IAT 884 Workshop Week 9 **Computer Vision**

IAT884: Tangible Computing

## **Computer Vision** Algorithms

#### Frame Differencing

Identifies differences between adjacent frames

#### Background Subtraction

Detects differences between each frame and an initial image of the scene's background

#### Brightness Thresholding

Detects differences in Luminosity between foreground and background

#### Brightness Tracking

Tracks the brightest spot in a video image.

**Computer Vision** Other Techniques

Color Tracking

Identify and track a specific color

#### Blob Tracking

Identify regions in the image that are lighter or darker than surroundings

#### Fiducial Tracking

Track specific patterns representing individual objects

### Face Recognition

Scan facial features to identify individual people

**Computer Vision** Software Libraries

**CV.Jit:** [www.iamas.ac.jp/~jovan02/cv/](http://www.iamas.ac.jp/~jovan02/cv/) Max/MSP/Jitter

**Myron:** [www.webcamxtra.sourceforge.net](http://www.webcamxtra.sourceforge.net/) Max/MSP/Jitter, C++, Processing, Python, Director

**EyesWeb:** [www.eyesweb.org](http://www.eyesweb.org/) Windows XP/Vista

**OpenCV:** [sourceforge.net/projects/opencvlibrary](http://sourceforge.net/projects/opencvlibrary) C, C++, Python, (Mac Port)

## **Computer Vision** Tabletop Applications

#### **reacTIVision:** [reactivision.sourceforge.net/](http://reactivision.sourceforge.net/) Fiducial Tracking and Multi-Touch Surfaces

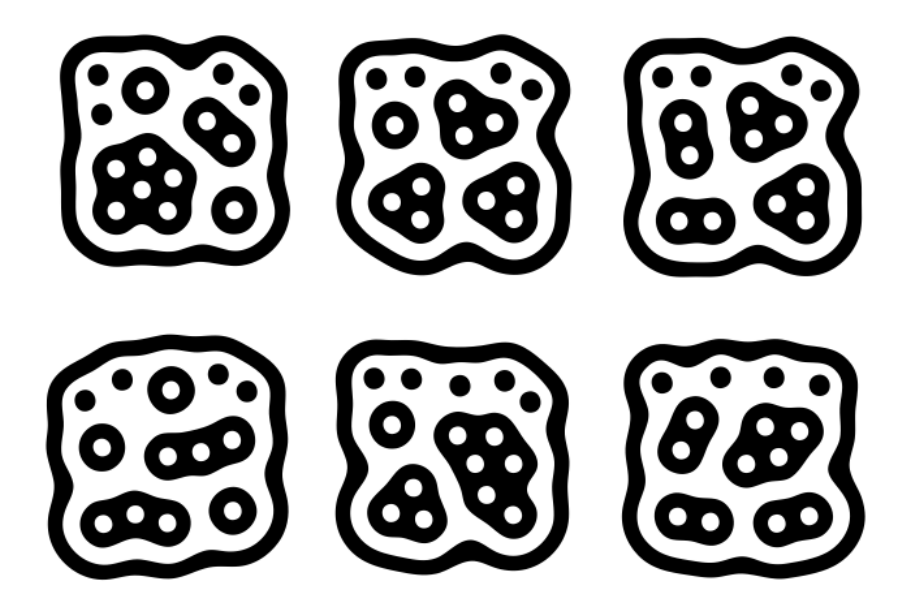

# **Computer Vision** Jmyron – Color Tracking Application

import JMyron.\*;

JMyron m; **boolean showVideo = false;** //used to turn video background on or off **int[] colorA =**  $\{161, 74, 89, 90\}$ **;** //first color to track.  $int[] colorB = {40,110,20,90}$ ; //second color to track.

# **Computer Vision** Jmyron – Set Camera Resolution

```
void setup(){
 int w = 320;
 int h = 240;
 size(w,h);
 frameRate(60);
 background(0);
 m = new JMyron();
 m.start(w,h);
 m.findGlobs(1);
 println("Myron " + m.version());
}
```
## **Computer Vision** Jmyron – GetPosition() Function

#### **GetPosition(r,g,b,t)**

This function gets called for each color you are tracking

**Parameters:** red, green and blue values of color to be tracked. Plus a threshold value.

**Return Value:** An array with the following information:  $[0]$  = center X

- $[1]$  = center Y
- $[2 5]$  = rect coordinates  $(x, y, w, h)$

# **Computer Vision**

Jmyron – Drawing Bounding box and center point

noFill(); //set stroke color to match tracked color stroke(colorA[0], colorA[1], colorA[2]); **rect( a[2], a[3] , a[4], a[5]);** //Draw bounding box //set fill color to match tracked color fill(colorA[0], colorA[1], colorA[2]); noStroke(); **ellipse(a[0], a[1], 20, 20);** //draw center-point of box

## **Computer Vision** Myron\_Box\_Tracking\_Array

- 1. Turn on Camera
- 2. Press 'B' to toggle video
- 3. Click on an object to identify its RGB values

Note: If you are having trouble with your camera it is probably a resolution issue. The correct resolution should be output when you run the program.

## **Computer Vision** In Class Activity

Implement a simple camera vision application using colored objects to trigger screen events. These events can be related to absolute positioning of objects, relative positioning in relation to each other, number of objects present, color of the object detected, or any other combination you can think of. Use the provided Myron code to work from.